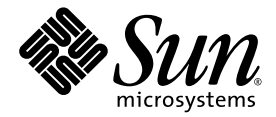

# Sun Fire™ X4600 サーバー ご使用にあたって

Sun Microsystems, Inc. www.sun.com

部品番号 820-0774-10 2007 年 2 月、改訂 A

本書に関するコメントは、次の宛先までお送りください。http://www.sun.com/hwdocs/feedback

Copyright 2006 Sun Microsystems, Inc., 4150 Network Circle, Santa Clara, California 95054, U.S.A. All rights reserved.

米国 Sun Microsystems, Inc.(以降、米国 Sun Microsystems 社とします)は、本書に記載されている技術に関連する知的所有権を所有して<br>います。特に、これに限定されず、これらの知的所有権には、http://www.sun.com/patents に掲載されている 1 つまたは複数の米国特許、<br>米国ならびに他の国における 1 つまたは複数の特許または申請中の特許が含まれます。

本書および本製品は、その使用、複製、再頒布および逆コンパイルを制限するライセンスに基づいて頒布されます。米国 Sun Microsystems 社またはそのライセンス許諾者の書面による事前の許可なくして、本書または製品のいかなる部分もいかなる手段および形式によっても複 製することを禁じます。

本製品に含まれるサードパーティーソフトウェア(フォントに関するテクノロジを含む)は、著作権を有する当該各社より米国 Sun Microsystems 社へライセンス供与されているものです。

本製品の一部は、Berkeley BSD systems に由来し、University of California からライセンスを受けています。UNIX は、X/Open Company,<br>Ltd. の米国ならびに他の国における登録商標で、X/Open Company, Ltd. が所有する独占的ライセンス供与権に基づいて、米国 Sun<br>Microsystems 社にライセンス供与されています。

Sun、Sun Microsystems、Sun のロゴマーク、Java、AnswerBook2、docs.sun.com、Sun Fire、Solaris は、Sun Microsystems, Inc. の米国お よびその他の国における商標または登録商標です。

SPARC の商標はすべて、ライセンス契約に基づいて使用されており、SPARC International, Inc. の米国およびその他の国における商標また は登録商標です。SPARC 商標の付いた製品には、米国 Sun Microsystems 社が開発したアーキテクチャーが採用されています。

AMD Opteron は Advanced Microdevices, Inc. の商標または登録商標です。

OPEN LOOK および Sun™ グラフィカルユーザーインタフェースは、米国 Sun Microsystems 社がユーザーおよびライセンス被許諾者のた<br>めに開発したものです。米国 Sun Microsystems 社は、ビジュアルまたはグラフィカルユーザーインタフェースの概念を先駆的に研究、開発<br>し、コンピュータ業界に貢献した Xerox 社の努力を高く評価いたします。米国 Sun Microsystems 社は、Xerox グ

米国政府の権利 - 商用。政府関連のユーザーは、米国 Sun Microsystems 社の標準ライセンス契約、および FAR とその補足条項に従う必要が あります。

本書は、「現状のまま」の形で提供され、法律により免責が認められない場合を除き、商品性、特定目的への適合性、第三者の権利の非侵 害に関する暗黙の保証を含む、いかなる明示的および暗示的な保証も伴わないものとします。

Copyright 2006 Sun Microsystems, Inc., 4150 Network Circle, Santa Clara, California 95054, Etats-Unis. Tous droits réservés.

Sun Microsystems, Inc. a les droits de propriété intellectuels relatants à la technologie qui est décrit dans ce document. En particulier, et sans la limitation, ces droits de propriété intellectuels peuvent inclure un ou plus des brevets américains énumérés à http://www.sun.com/patents et<br>un ou les brevets plus supplémentaires ou les applications de brevet en attente d

Ce produit ou document est protégé par un copyright et distribué avec des licences qui en restreignent l'utilisation, la copie, la distribution, et la décompilation. Aucune partie de ce produit ou document ne peut être reproduite sous aucune forme, par quelque moyen que ce soit, sans l'autorisation préalable et écrite de Sun et de ses bailleurs de licence, s'il y en a.

Le logiciel détenu par des tiers, et qui comprend la technologie relative aux polices de caractères, est protégé par un copyright et licencié par des<br>fournisseurs de Sun.

Des parties de ce produit pourront être dérivées des systèmes Berkeley BSD licenciés par l'Université de Californie. UNIX est une marque déposée aux Etats-Unis et dans d'autres pays et licenciée exclusivement par X/Open Company, Ltd.

Sun, Sun Microsystems, le logo Sun, Java, AnswerBook2, docs.sun.com, Sun Fire, et Solaris sont des marques de fabrique ou des marques<br>déposées de Sun Microsystems, Inc. aux Etats-Unis et dans d'autres pays.

Toutes les marques SPARC sont utilisées sous licence et sont des marques de fabrique ou des marques déposées de SPARC International, Inc. aux Etats-Unis et dans d'autres pays. Les produits portant les marques SPARC sont basés sur une architecture développée par Sun Microsystems, Inc.

AMD Opteron est une marque de fabrique ou une marque deposee de Advanced Microdevices, Inc.

L'interface d'utilisation graphique OPEN LOOK et Sun™ a été développée par Sun Microsystems, Inc. pour ses utilisateurs et licenciés. Sun reconnaît les efforts de pionniers de Xerox pour la recherche et le développement d pour l'industrie de l'informatique. Sun défient une license non exclusive de Xerox sur l'interface d'utilisation graphique Xerox, cette licence couvrant également les licenciées de Sun qui mettent en place l'interface d 'utilisation graphique OPEN LOOK et qui en outre se conforment aux licences écrites de Sun.

LA DOCUMENTATION EST FOURNIE "EN L'ÉTAT" ET TOUTES AUTRES CONDITIONS, DECLARATIONS ET GARANTIES EXPRESSES OU TACITES SONT FORMELLEMENT EXCLUES, DANS LA MESURE AUTORISEE PAR LA LOI APPLICABLE, Y COMPRIS NOTAMMENT TOUTE GARANTIE IMPLICITE RELATIVE A LA QUALITE MARCHANDE, A L'APTITUDE A UNE UTILISATION PARTICULIERE OU A L'ABSENCE DE CONTREFAÇON.

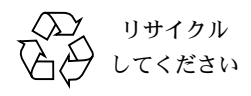

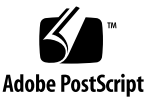

## 目次

[はじめに](#page-6-0) **vii**

- [サービスプロセッサおよび](#page-10-0) **BIOS** の問題 **1**
- [サービスプロセッサの問題](#page-11-0) 2
	- [サービスプロセッサで、ハードディスクが取り外されたあと、イベントのロ](#page-11-1) [グが書き込まれず、警告も表示されない\(](#page-11-1)6306536) 2
	- ILOM Web GUI または CLI で、16 [文字のパスワードを使用してサービスプロ](#page-11-2) [セッサにログインできない\(](#page-11-2)6286187) 2
	- ILOM CLI [で報告されるハードウェアコンポーネントのデータと](#page-12-0) IPMItool で [報告されるデータが一致しない\(](#page-12-0)6371317、6420808) 3
	- DIMM [エラーのあと、不適切な](#page-12-1) DIMM 障害 LED が点灯することがある ([6403209](#page-12-1)、6420909) 3
	- 点滅する LED に ILOM CLI [クエリーを実行すると、](#page-13-0)LED が点灯しているの [か消灯しているのかによって、発動の状態と返されたり、アサート停止](#page-13-0) [の状態と返されたりする\(](#page-13-0)6417946、6420919) 4
	- ILOM GUI で正しい位置特定 LED [状態が表示されず、位置特定](#page-13-1) LED をオフ [にするのに使用できない\(](#page-13-1)6394706、6420922) 4
	- [シェルプロンプト応答がないので、ルートユーザーが](#page-14-0) ILOM にログインでき ない(6444399、[6475327](#page-14-0)) 5
	- Sun Fire X4600 [サーバーに誤って不適切なプラットフォームファームウェア](#page-14-1) [をフラッシュしてしまった場合の回復](#page-14-1) 5
	- [実装されていないシンプルネットワーク管理プロトコル\(](#page-16-0)SNMP)トラップ  $(6300437)$  $(6300437)$  $(6300437)$  7
	- [その他の](#page-16-1) SNMP の問題 7

BIOS [の問題](#page-18-0) 9

- F8 キーと F12 キーがブート用の NIC [カードの選択時に機能しない](#page-18-1)  $(6478959)$  $(6478959)$  $(6478959)$  9
- [すべてのデバイスがスキャンされる前に、](#page-18-2)PXE ブート用のオプション ROM [の容量が使い果たされる可能性がある\(](#page-18-2)6453144、6403173、6272514、 6393809、6439856、[6462303](#page-18-2)) 9
- BIOS [ですべてのデバイスがスキャンされる前に、](#page-22-0)12 個のブートデバイス制 [限を超える可能性がある\(](#page-22-0)6268877、6439856) 13
- HBA [カードを取り付けるか取り外すと、](#page-24-0)BIOS 設定のハードディスクドライ [ブの順序が変更される\(](#page-24-0)6308569、6450677) 15
- GUI で BIOS [電源ボタンのオプション、即時オフ機能が動作しない](#page-26-0) ([6378165](#page-26-0)) 17
- LSI [ファームウェアの問題](#page-27-0) 18
	- RAID ボリュームで 64M [バイトのパーティション分けしていないハードディ](#page-27-1) [スク容量がメタデータ用に必要になる\(](#page-27-1)6312581) 18
- [ソフトウェアの問題](#page-28-0) **19**
- Solaris [オペレーティングシステムの問題](#page-29-0) 20
	- 2 [番目のディスクを挿入すると、](#page-29-1)CD メディアからの Solaris 10 のインストー [ルがハングする\(](#page-29-1)6374024) 20
	- Solaris の起動時に表示される AMD エラッタ 131 [警告メッセージは無視して](#page-29-2) [かまわない\(](#page-29-2)6438926、6447850) 20
- Linux [オペレーティングシステムの問題](#page-30-0) 21

[X Windows Server](#page-30-1) の起動時の RHEL4 U3 の不一致エラー(6459079) 21

- PCI の Hotplug および Hotswap 機能がサポートされない (6357475) 21
- [ドライブトレイがないために](#page-31-0) RHEL4 U2 および U3 の CD または DVD-ROM [パケットコマンドエラーが発生する\(](#page-31-0)6397835、6461354) 22
- RHEL4 U2、RHEL4 U3、および SLES9-SP3 で GUI [をブート中に無視できる](#page-31-1) メッセージ「event field not found[\(イベントフィールドが見つか](#page-31-1) りません)」が表示される(6396561、6404681) 22
- RHEL4 U3 で USB 2.0 [がサポートされない\(](#page-32-0)6396407) 23
- [アドインのイーサネットカードが](#page-33-0) Red Hat Linux の dev*XXXX* として表示さ れることがある(6406618) 24
- BIOS 38 のサーバーでは RHEL4 NMI [ウォッチドッグタイマーを無効にする](#page-33-1) 必要がある (6486170) 24
- RHEL4 NMI [ウォッチドッグを無効にすると、](#page-34-0)BIOS 38 より以前の BIOS を使 [用しているサーバーのパフォーマンスが向上することがある](#page-34-0) ([6428863](#page-34-0)) 25
- RHEL4 U4 [のタイマーティックのロスに関するメッセージは無視してかまわ](#page-35-0) ない(6481870、[6486383](#page-35-0)) 26
- SLES9 SP3 のブートアップ ACPI エラーメッセージ : [戻りオブジェクトのタイ](#page-36-0) [プが正しくない\(](#page-36-0)6461361) 27
- SLES9 SP3: yast2 [でテキストの代わりに制御文字が表示される](#page-36-1) (6461305) 27
- SLES9 SP3 [でフロッピードライブに対して重複するブートアップメッセージ](#page-37-0) [が発生する\(](#page-37-0)6461350) 28
- エラーメッセージ : SLES9 SP3 で「Not a Capable Intel Processor(対 応する Intel [プロセッサではありません\)」と表示される\(](#page-37-1)6461373) 28
- SLES9 SP3 [をグラフィカルモードでインストールすると、メモリー不足を通](#page-38-0) [知するメッセージが表示される\(](#page-38-0)6368933、6466229) 29
- SLES9 SP3 で cdrecord -scanbus [コマンドを発行すると、警告メッセージ](#page-38-1) が表示される(6461376) 29
- SLES9 SP3 のインストール中に 128G バイトの [スワップパーティションを作](#page-39-0) 成できない (6480937、6485910) 30
- [VMware® ESX Server](#page-40-0) の問題 31
	- ESX Server のメッセージ「invalid vmkernel id(無効な vmkernel id)」 [がネットワーク障害を表す\(](#page-40-1)6471417、6486370) 31
	- ESX Server のメッセージ「Unexpected IO-APIC error(予期しない IO-APIC [エラー\)」は無視してかまわない\(](#page-40-2)6486365、6471408) 31
	- ESX Server の dmesg ログのメッセージ 「BIOS reporting unknown devices(BIOS [が不明なデバイスを報告していま](#page-41-0)す)」は無視してかま わない(6486369、6480821) 32
	- ESX Server のメッセージ「Syncing Hardware Clock to System Time [Failed] [\(ハードウェアクロックをシステム時間と同期しています](#page-41-1) [ 失 敗 ])」は無視してかまわない(6486367、6473366) 32
	- ESX Server のメッセージ「Unable to get COS default route(COS の [デフォルトルートを取得できません\)」は、デフォルトルート](#page-42-0) IP アドレ スが定義されていないことを示す(6486375) 33

ESX Server のメッセージ「Inquiry EVPD Device ID Failed(EVPD デ バイス ID [の問い合わせに失敗しました\)」は無視してかまわない](#page-42-1) (6473372、6486372) 33

SunVTS [のブート可能診断](#page-43-0) CD の問題 34

- [Bootable Diagnostics CD, Version 2.1f](#page-43-1)(ブート可能診断 CD バージョン 2.1f) の「Meter[\(メーター\)」ボタンが機能しない\(](#page-43-1)6465167) 34
- [SunVTS 6.2 Bootable Diagnostics CD](#page-43-2)(SunVTS 6.2 ブート可能診断 CD)の実 行中に BMC [テストが失敗する\(](#page-43-2)6449785) 34

Windows Server 2003 [オペレーティングシステムの問題](#page-44-0) 35

[複数のフロッピードライブが存在すると、](#page-44-1)Windows ユーティリティの mkfloppy.exe が正しいフロッピードライブを選択しない 35

[ハードウェアの注意および問題](#page-46-0) **37**

- [ハードウェアの問題](#page-46-1) 37
	- [動作時や取り外し時にハードディスクドライブの表面が熱くなることがある](#page-46-2) ([6483742](#page-46-2)) 37
	- [ヒートシンクおよびファンにほこりがたまることがある](#page-46-3) 37
	- 部品番号が異なる Micron 1G バイト DIMM [を取り付けると、システムが起](#page-47-0) [動しない\(](#page-47-0)6480932) 38
	- [最初の電源投入後システムファンが減速するまで](#page-47-1)1分以上かかる 38
	- ディスクを DVD-ROM [ドライブに挿入するときには、ラベル側を左に向ける](#page-47-2) [必要がある](#page-47-2) 38

[索引](#page-50-0) **41**

## <span id="page-6-0"></span>はじめに

本書では、Sun Fire™ X4600 サーバーのハードウェアの問題、ソフトウェアの問題、 ドキュメントの問題について説明します。

問題には、前提条件、ヒント、トラブルシューティングのヒント、変更リクエストな ど、ユーザーが理解するべき情報が含まれます。変更リクエストには追跡番号があり ます(括弧内に表示)。変更リクエストのアップデートおよびパッチについては、 SunSolveSM Web サイト(http://sunsolve.sun.com)を参照してください。

注 – システムに同梱の CD に収録されているソフトウェアは、出荷時に取得され た最新版です。再インストールやシステムリカバリに使用できます。ソフトウェア のバージョンは頻繁にアップデートされるので、製品ダウンロードサイトで、Sun の承認を受けたソフトウェアの最新版がリリースされていないかどうかを確認して ください。

# 製品のアップデート

<span id="page-6-1"></span>ダウンロードできる Sun Fire X4600 サーバー製品のアップデートについては、次の URL を参照し、本製品に関するページに移動してください。 http://www.sun.com/servers/index.jsp

これらのサイトでは、ファームウェアとドライバ、CD-ROM .iso イメージのアップ デートが提供されています。

## 関連ドキュメント

Sun Fire X4600 サーバーのドキュメントセットの説明については、システムに付属し ている『ドキュメントの場所』シートを参照するか、製品のドキュメントサイトをご 覧ください。次の URL を参照してください。

http://www.sun.com/products-n-solutions/hardware/docs/Servers/x6 4\_servers/x4600/index.html

これらのドキュメントの一部については、上記に記載された Web サイトでフランス 語、簡体字中国語、繁体字中国語、韓国語、日本語の翻訳版が入手可能です。英語版 は頻繁に改訂されており、翻訳版よりも最新の情報が記載されています。

Sun ハードウェアおよびソフトウェアのすべてのドキュメントについては、次の URL を参照してください。

http://www.sun.com/documentation

Solaris およびその他ソフトウェアのドキュメントについては、次の URL を参照して ください。

http://docs.sun.com

## 表記上の規則

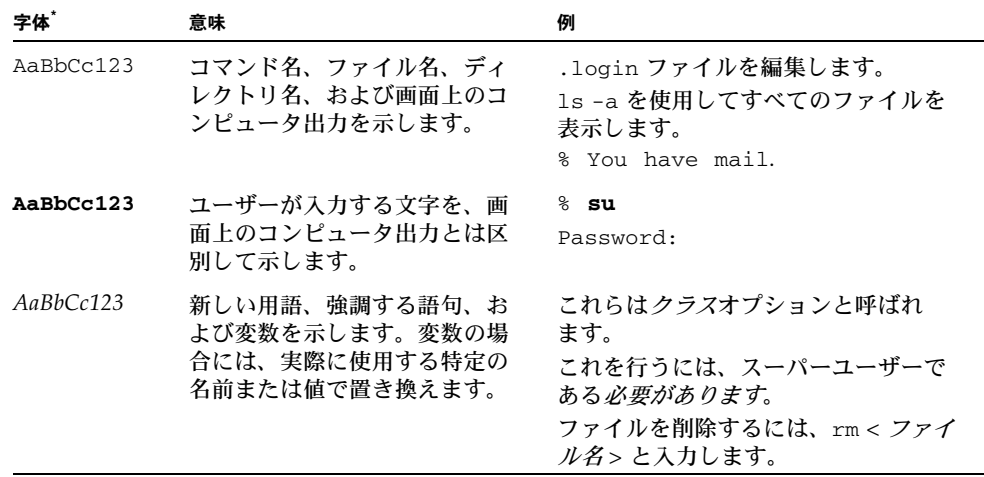

\* ご使用のブラウザの設定によっては、表示内容が多少異なる場合もあります。

## Sun テクニカルサポートの連絡先

<span id="page-8-0"></span>サーバーに関して、本書に記載されていないテクニカルな質問がある場合は、次のサ イトをご利用ください。

http://www.sun.com/service/contacting

「Support(サポート)」メニューにある「Knowledgebase(ナレッジベース)」への リンクを参照してください。

Sun テクニカルサポートに連絡する前に、次の情報を確認してください。これによ り、問題を解決するための支援が可能になります。

- 問題の内容(問題が発生した状況、操作への影響など)
- コンピュータの種類、オペレーティングシステムのバージョン、製品のバージョ ン(パッチや問題に影響を及ぼしている可能性のある他のソフトウェアを含む)
- 問題を再現するための詳細な手順
- エラーログまたはコアダンプ

## サードパーティーの Web サイト

Sun 社は、本書で挙げているサードパーティーの Web サイトの利用について責任を 負いません。また、当該サイトまたはリソースから入手可能なコンテンツや広告、製 品またはその他の素材を推奨したり、責任あるいは法的義務を負うものではありませ ん。さらに、他社の Web サイトやリソースに掲載されているコンテンツ、製品、 サービスなどの使用や依存により生じた実際の、または嫌疑的な損害や損失について も責任を負いません。

## コメントをお寄せください

Sun 社は、ドキュメントの改善を常に心がけており、皆様のコメントや提案を歓迎い たします。フィードバックは次のサイトから送信してください。

http://www.sun.com/hwdocs/feedback

フィードバックには、本書のタイトルと部品番号を記載してください。

『Sun Fire X4600 サーバーご使用にあたって』、部品番号 820-0774-10

# <span id="page-10-0"></span>サービスプロセッサおよび BIOS の 問題

この章では、Sun Fire X4600 サーバーに関連する LSI ファームウェア、Sun Integrated Lights Out Manager(ILOM)サービスプロセッサ(SP)、および BIOS の 問題について説明します。セクションのタイトル内に記載されている番号は、問題に 関連する変更リクエスト用に内部で使用する追跡番号です。

この章では、次の項目について説明します。

- 2 [ページの「サービスプロセッサの問題」](#page-11-0)
- 9 [ページの「](#page-18-0)BIOS の問題」
- 18 ページの「LSI [ファームウェアの問題」](#page-27-0)

## <span id="page-11-3"></span><span id="page-11-0"></span>サービスプロセッサの問題

<span id="page-11-1"></span>サービスプロセッサで、ハードディスクが取り外 されたあと、イベントのログが書き込まれず、警 告も表示されない(6306536)

ハードディスクをシステムから取り外すと、サービスプロセッサはログへのイベント の書き込みを行わず、警告も表示しません。これは、ディスクドライブがホットプラ グの場合サービスプロセッサは LSI SAS コントローラからイベントを受信せず、警告 も発生しないことから、正常な動作です。

#### 対処方法

ありません。これは、正常な動作です。

### <span id="page-11-2"></span>ILOM Web GUI または CLI で、16 文字のパス ワードを使用してサービスプロセッサにログイン できない(6286187)

パスワードの文字数がちょうど 16 文字の場合、ILOM Web GUI またはコマンドライ ンインタフェース(CLI)を使用して ILOM SP にログインできません。

#### 対処方法

16 文字より少ない文字数のパスワードを選んでください。

### <span id="page-12-0"></span>ILOM CLI で報告されるハードウェアコンポーネ ントのデータと IPMItool で報告されるデータが一 致しない (6371317、6420808)

フィールド交換可能なユニット(FRU)のハードウェアコンポーネントに関するデー 夕は、ILOM コマンドラインインタフェース (CLI) から問い合わせる場合と、 IPMItool から問い合わせる場合とでは、一貫して報告されません。CLI コマンドで 返される FRU データは場合によっては完全ではありません。IPMItool から読み込ま れる FRU データは正確で完全です。

#### 対処方法

CLI コマンドで返される FRU データに頼らず、代わりに IPMItool を使用して FRU データを表示してください。

### <span id="page-12-1"></span>DIMM エラーのあと、不適切な DIMM 障害 LED が点灯することがある(6403209、6420909)

DIMM 障害 LED は、対の DIMM スロットに障害のある DIMM が含まれる場合、そ のエジェクタレバーを点灯するように設計されています。ただし、この時点では DIMM 障害 LED をオンにする DIMM 障害イベントがコードで正しく解釈されない ため、不適切な DIMM 障害 LED が点灯することがあります。

#### 対処方法

障害のある DIMM を特定するには DIMM 障害 LED に頼らず、代わりに IPMItool を使用してください。

<span id="page-13-0"></span>点滅する LED に ILOM CLI クエリーを実行する と、LED が点灯しているのか消灯しているのかに よって、発動の状態と返されたり、アサート停止 の状態と返されたりする(6417946、6420919)

システムの LED の中には、位置特定 LED など、点滅の状態のものがあります。CLI 経由で ILOM クエリーコマンドを入力すると、LED の点滅が点灯しているのか消灯 しているのかによって、LED の状態が発動と報告されたり、アサート停止と報告さ れたりします。たとえば、show /SYS コマンドを数回入力すると、その時点で、 LED の点滅が点灯しているのか消灯しているのかによって、LED が発動またはア サート停止の状態として表示されます。

#### 対処方法

点滅する LED の状態を問い合わせるには CLI コマンドに頼らず、代わりに IPMItool コマンドを使用してください。たとえば、デフォルトのユーザー名が root でデフォ ルトのパスワードが changeme のサーバーの LED の状態を問い合わせるには、次の コマンドを使用します。

**ipmitool -U root -P changeme -H** *<SP\_IP\_* アドレス *>* **sunoem led get**

### <span id="page-13-1"></span>ILOM GUI で正しい位置特定 LED 状態が表示さ れず、位置特定 LED をオフにするのに使用できな い(6394706、6420922)

ILOM GUI では位置特定 LED の正しい状態は表示されません。SP に Web ブラウザ のルートとしてログインし、「System-Monitoring(システム監視)」で 「Locator-Indicator(ロケータインジケータ)」をクリックすると、位置確認 LED は 常にオフとして表示されます。

また、位置確認 LED 状態を ILOM GUI からオンにすることはできますが、ILOM GUI からオフにすることはできません。

#### 対処方法

位置確認 LED の状態を読み取るには ILOM GUI に頼らず、代わりに IPMItool を使 用してください。

ILOM GUI を使用して位置確認 LED をオンまたはオフにすることはできますが、 IPMItool を使用するかシャーシの電源ボタンを使用してください。

### <span id="page-14-0"></span>シェルプロンプト応答がないので、ルートユー ザーが ILOM にログインできない(6444399、 6475327)

i2c エラーによって、ILOM SP の機能が停止することがあります。この場合、シェル プロンプトが受信されないため、ILOM SP からの応答がありません。

#### 対処方法

ILOM SP をリセットしてください。SP をリセットするには、次のコマンドを使用し ます。

**ipmitool -U root -P** *<* パスワード *>* **-H** *<SP\_IP* アドレス *>* **bmc reset cold**

### <span id="page-14-1"></span>Sun Fire X4600 サーバーに誤って不適切なプラッ トフォームファームウェアをフラッシュしてし まった場合の回復

Sun Fire X4600 ファームウェアからはバージョンチェックが行われないため、不適切 なプラットフォームファームウェアをサーバーにフラッシュしてしまう可能性があり ます。この場合、サーバーはプロセス終了後にリブートしません。

次のコマンドを使用して、サーバーハードウェアのバージョンを確認します。 **ipmitool -H** *<SP\_IP\_* アドレス *>* **-U** *<* ユーザー名 *>* **-P** *<* パスワード *>* **fru**

このコマンドを実行すると、次のような出力が返されます。 FRU Device Description (FRU デバイスの説明): p0.card.fru (ID 10) Board Product (ボード製品) : ASSY, CPU BOARD, X4600 M2 Board Serial (ボードシリアル番号) : 002555 Board Part Number (ボード部品番号): 501-7321-03 Board Extra (ボード追加) : 01 Board Extra (ボード追加) : G4 F CPU

「Board Product(ボード製品)」フィールドに ASSY,CPU BOARD,X4600 以外の情 報が表示されている場合は、X4600 に不適切なファームウェアイメージをフラッシュ しています。たとえば、ASSY,CPU BOARD,X4600 M2 と表示されている場合は、Sun Fire X4600 M2 ファームウェアを Sun Fire X4600 に誤ってフラッシュしたと考えられ ます。

#### 回復手順

システムはリブートしません。ただし、Sun Fire X4600 ファームウェアに戻せるよう に、サービスプロセッサは引き続き機能しています。次の手順に従います。

**1. Sun Fire X4600** ファームウェアの最新版をダウンロードしてフラッシュします。

フラッシュプロセスが終了すると、別のプラットフォームファームウェアに変更して いることを通知する次のようなメッセージが表示されます。

Firmware image verification is complete. (ファームウェアイメージ検証が完了しました) Image compatibility check is complete. (イメージ互換性チェックが完了しました) Image is not compatible with this target. (イメージはこのターゲットと互換性がありません) If incompatibility is caused by hardware replacement, type "y" to continue. (ハードウェアの交換が原因の場合は、Y を押して先に進みます) If unsure type "n". (原因が分からない場合は、N を押します) Do you wish to continue  $([n]/y)$ ? (先に進みますか ([n]/y)?) Type y at this prompt to continue. (この画面で Y を押して先に進みます)

- **2.** この画面で **Y** を押して先に進みます。
- **3.** サーバーをリブートします。
- **4.** 次のコマンドを使用して、サーバーハードウェアのバージョンを確認します。 **ipmitool -H** *<SP\_IP\_* アドレス *>* **-U** *<* ユーザー名 *>* **-P** *<* パスワード *>* **fru** FRU Device Description (FRU デバイスの説明) : p0.card.fru (ID 10) Board Product (ボード製品) : ASSY,CPU BOARD,X4600 Board Serial(ボードシリアル番号): 002555 Board Part Number (ボード部品番号): 501-7321-03 Board Extra (ボード追加): 01 Board Extra (ボード追加) : G4\_CPU 「Board Extra (ボード追加)」フィールドには G4 CPU と表示され、「Board Product(ボード製品)」フィールドには ASSY,CPU BOARD,X4600 と表示されるは

ずです。

### <span id="page-16-0"></span>実装されていないシンプルネットワーク管理プロ トコル(SNMP)トラップ(6300437)

次のトラップは現在サポートされていません。

- $\blacksquare$  SUN-PLATFORM-MIB
	- sunPlatObjectCreation
	- sunPlatObjectDeletion
	- <sup>n</sup> sunPlatCommunicationsAlarm
	- <sup>n</sup> sunPlatEnvironmentalAlarm
	- <sup>n</sup> sunPlatEquipmentAlarm
	- <sup>n</sup> sunPlatProcessingErrorAlarm
	- sunPlatStateChange
	- sunPlatAttributeChangeInteger
	- sunPlatAttributeChangeString
	- sunPlatAttributeChangeOID
	- sunPlatOualityOfServiceAlarm
	- <sup>n</sup> sunPlatIndeterminateAlarm
- $\blacksquare$  ENTITY-MIB
	- n entConfigChange
- $SNMPv2-MIB$ 
	- n coldStart
	- u warmStart
	- n authenticationFailure

### <span id="page-16-1"></span>その他の SNMP の問題

次の SNMP の問題には限界があることが知られています。

- SNMP エージェントは現在、Entity および Sun Platform MIB で SET を扱いませ ん。このため、SET を含む準拠確認テストはエラーになります。必要なタスクを 実行するには、他のサービスを利用してください。(6255301)
- SNMP ユーザーが削除されているときのエラーメッセージが明確ではありません。 たとえば、ある動作の直後にユーザーが削除されている場合、「Target cannot be deleted(ターゲットは削除できません)」というメッセージが表示されま す。通常、これらのコマンドは無視してかまいません。ただし、スクリプトされ たコマンドは正常終了しない場合があります。(6284706)
- 複数の接続があると、それに対応して SNMP エージェントが停止します。この場 合、SNMP またはシステムをリブートする必要があります。(6290651)
- ユーザーが追加されると、エラーメッセージが表示されます。たとえば、「SNMP agent not up yet, may be reconfiguring (SNMP エージェントがブートしていませ ん。再設定中の場合があります)」というメッセージが表示されます。通常、この メッセージは無視してかまいません。(6292473)
- sysUpTime の値が不正である場合があります。たとえば、数日前に組み立てられ たシステムの連続稼働時間が 51 日間と表示されることがあります。 このバグは修正されました。(6295609)
- CLI を使用してコミュニティ最大数を設定すると、SNMP エージェントが切断さ れ、システムのリブートが必要になる場合があります。(6316403)

### <span id="page-18-3"></span><span id="page-18-0"></span>BIOS の問題

### <span id="page-18-1"></span>F8 キーと F12 キーがブート用の NIC カードの選 択時に機能しない(6478959)

NIC カードを取り付けて、システム BIOS で内蔵 NIC より先に NIC カードがスキャ ンされるようにブート順を指定したときは、ブートアップ中にネットワークからブー トするために F12 キーを押すと、NIC カードからブートするはずです。しかし、F12 キーを押しても、NIC カードからシステムがブートしません。

また、ブートアップ中に F8 キーを押してブート選択リストから NIC カードを選択し ようとしても機能しません。

#### 対処方法

NIC カードをサーバーで使用しないでください。

### <span id="page-18-2"></span>すべてのデバイスがスキャンされる前に、PXE ブート用のオプション ROM の容量が使い果たさ れる可能性がある(6453144、6403173、6272514、 6393809、6439856、6462303)

BIOS オプション ROM は 128K バイトです。128K バイト中、約 80K バイトは VGA コントローラ、LSI コントローラ、NIC に使用されます。約 48K バイトがその他の オプション ROM 用です。

PXE ブートで使用される、取り付け済みの PCI デバイスの数によっては、内蔵 NIC、 SAS コントローラ、またはブート順の後ろにある取り付け済みの PCI カードが BIOS でスキャンされる前に、オプション ROM の容量が使い果たされる可能性がありま す。これは、正常な動作です。

考えられる影響:

■ イーサネットポートから PXE ブートできず、次のエラーメッセージが表示されます。 Not enough space to copy PCI Option ROM (PCI オプション ROM をコピーするのに十分な容量がありません)

- イーサネットポートから PXE ブートできず、次のエラーメッセージが表示されます。 Base-Code ROM ID structure not found (ベースコード ROM ID 構造が見つかりませんでした)
- オプション ROM の容量が使い果たされたあとでスキャンされる PCI スロットに PCI カードが取り付けられていると、PXE ブートできません。
- オプション ROM の容量が使い果たされたあとでスキャンされる PCI スロットに HBA カードとそのカードに接続されている HDD アレイが取り付けられている と、それらは検出されません。

デバイスおよび PCI スロットはセットアップの間に、BIOS によって次の順序で検出 されます(PCI スロットの検出については[、図](#page-21-0) 1 も参照)。

- 1. PCI-E スロット 2
- 2. PCI-E スロット 3
- 3. PCI-E スロット 4
- 4. 内蔵 Intel NIC
- 5. PCI-X スロット 0
- 6. PCI-X スロット 1
- 7. 内蔵 LSI SCSI コントローラ
- 8. PCI-E スロット 5
- 9. PCI-E スロット 6
- 10. PCI-E スロット 7

#### 対処方法

目的のデバイスから PXE ブートできるようにオプション ROM の容量を確保するに は、次の 2 つの方法があります。

- ブートするデバイスが BIOS のブートデバイスリストに表示されている場合は、次 のオプション 2 の手順に従ってスキャン順序を変更します。
- ブートするデバイスがブートデバイスリストに表示されていない場合は、次のオ プション 1 の手順に従ってデバイスをリストに表示してから、オプション 2 の手 順に従ってスキャン順序を変更します。

オプション **1:** PXE ブートを必要としないすべてのデバイスのオプション ROM スキャ ンを無効にします。こうすることで、PXE ブートするデバイス用にオプション ROM の容量を確保できます。次の手順に従います。

- **1.** 電源投入時の自己診断テスト(**POST**)の間に **F2** キーを押して、**BIOS** セットアップ ユーティリティに入ります。
- **2. BIOS** のメインメニュー画面が表示されたら、「**PCIPnP**」タブを選択して、 「**PCI/PnP Settings**(**PCI/PnP** 設定)」画面を開きます。
- **3. PXE** ブートしない **PCI** カードまたは **NIC** のフィールドを「**Disabled**(無効)」に変 更します。
- **4.**「**Exit**(終了)」メニュー画面が表示されるまで、右矢印キーを押す動作を繰り返し ます。
- **5.**「**Exit**(終了)」メニュー画面の説明に従って変更内容を保存し、セットアップユー ティリティを終了します。

オプション **2:** BIOS ブート順を手動で設定して、オプション ROM の容量が使い果た される前にスキャンされるように PXE ブートするデバイスのブート順を繰り上げま す。次の手順に従います。

- **1.** 電源投入時の自己診断テスト(**POST**)の間に **F2** キーを押して、**BIOS** セットアップ ユーティリティに入ります。
- **2. BIOS** のメインメニュー画面が表示されたら、「**Boot**(ブート)」タブを選択して、 「**Boot**(ブート)」メインメニュー画面を開きます。
- **3.**「**Boot Device Priority**(ブートデバイス優先度)」を選択するか、リストから「**Hard Disk Drives**(ハードディスクドライブ)」を選択してハードディスクドライブに変更 します。
- **4.** ブートデバイスまたはハードディスクドライブの選択項目を変更して、必要なデバイ ス順になるように設定します。
- **5.**「**Exit**(終了)」メニュー画面が表示されるまで、右矢印キーを押す動作を繰り返し ます。
- **6.**「**Exit**(終了)」メニュー画面の説明に従って変更内容を保存し、セットアップユー ティリティを終了します。

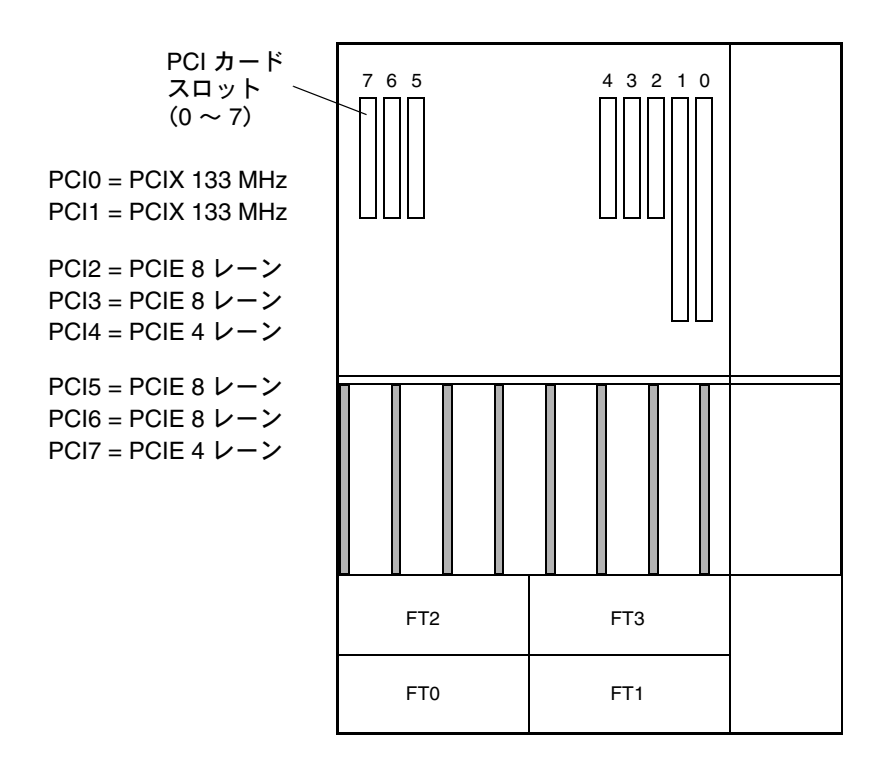

<span id="page-21-0"></span><sup>図</sup> **1** Sun Fire X4600 PCI スロットの構成と速度

### <span id="page-22-0"></span>BIOS ですべてのデバイスがスキャンされる前に、 12 個のブートデバイス制限を超える可能性がある (6268877、6439856)

サーバー BIOS は最大 12 個のデバイスをスキャンできますが、サーバーに取り付け られているデバイスによっては、サーバー内のすべてのデバイスがスキャンされる前 に、この制限を超える可能性があります。たとえば、ディスクアレイが接続された HBA を、内蔵 LSI SAS コントローラの前にスキャンされる PCI スロットに取り付け た場合、HBA とそれに接続されている HDD で 12 デバイス制限を超えると、内蔵 HDD がスキャンされないことがあります。

これは、正常な動作です。12 デバイス制限を超えたデバイスは、OS レベルでは参照 できますが、POST 中の BIOS ではスキャンされません。

考えられる影響 :

- 内蔵 HDD からブートできません。
- NIC がスキャンされないため、PXE ブートで使用できません。

BIOS は PCI デバイスを昇順(低い PCI アドレスから高い PCI アドレスへ)でス キャンします。スキャンの優先度は次のとおりです。

- 1. PCI-E スロット 2
- 2. PCI-E スロット 3
- 3. PCI-E スロット 4
- 4. 内蔵 Intel NIC
- 5. PCI-X スロット 0
- 6. PCI-X スロット 1
- 7. 内蔵 LSI SCSI コントローラ
- 8. PCI-E スロット 5
- 9. PCI-E スロット 6
- 10. PCI-E スロット 7

PCI スロットの位置については[、図](#page-21-0) 1 を参照してください。

#### 対処方法

次のオプション 1 の手順に従ってデバイスをリストに表示してから、オプション 2 の 手順に従ってスキャン順序を変更します。

オプション **1:** PXE ブートを必要としないすべてのデバイスのオプション ROM ス キャンを無効にします。こうすることで、PXE ブートするデバイス用にオプション ROM の容量を確保できます。次の手順に従います。

- **1.** 電源投入時の自己診断テスト(**POST**)の間に **F2** キーを押して、**BIOS** セットアップ ユーティリティに入ります。
- **2. BIOS** のメインメニュー画面が表示されたら、「**PCIPnP**」タブを選択して、 「**PCI/PnP Settings**(**PCI/PnP** 設定)」画面を開きます。
- **3. PXE** ブートしない **PCI** カードまたは **NIC** のフィールドを「**Disabled**(無効)」に変 更します。
- **4.**「**Exit**(終了)」メニュー画面が表示されるまで、右矢印キーを押す動作を繰り返し ます。
- **5.**「**Exit**(終了)」メニュー画面の説明に従って変更内容を保存し、セットアップユー ティリティを終了します。

オプション **2:** BIOS ブート順を手動で設定して、オプション ROM の容量が使い果た される前にスキャンされるように PXE ブートするデバイスのブート順を繰り上げま す。次の手順に従います。

- **1.** 電源投入時の自己診断テスト(**POST**)の間に **F2** キーを押して、**BIOS** セットアップ ユーティリティに入ります。
- **2. BIOS** のメインメニュー画面が表示されたら、「**Boot**(ブート)」タブを選択して、 「**Boot**(ブート)」メインメニュー画面を開きます。
- **3.**「**Boot Device Priority**(ブートデバイス優先度)」を選択するか、リストから「**Hard Disk Drives**(ハードディスクドライブ)」を選択してハードディスクドライブに変更 します。
- **4.** ブートデバイスまたはハードディスクドライブの選択項目を変更して、必要なデバイ ス順になるように設定します。
- **5.**「**Exit**(終了)」メニュー画面が表示されるまで、右矢印キーを押す動作を繰り返し ます。
- **6.**「**Exit**(終了)」メニュー画面の説明に従って変更内容を保存し、セットアップユー ティリティを終了します。

### <span id="page-24-0"></span>HBA カードを取り付けるか取り外すと、BIOS 設 定のハードディスクドライブの順序が変更される (6308569、6450677)

サポートされているホストバスアダプタ(HBA)カードを取り外すか取り付けると、 BIOS 内の HDD の順序が変更されることがあります。HBA に接続されている HDD が先にスキャンされた場合、システムを内蔵 HDD から OS レベルまでブートできな いことがあります。

BIOS は PCI デバイスを昇順(低い PCI アドレスから高い PCI アドレスへ)でス キャンします。スキャンの優先度は次のとおりです。

- 1. PCI-E スロット 2
- 2. PCI-E スロット 3
- 3. PCI-E スロット 4
- 4. 内蔵 Intel NIC
- 5. PCI-X スロット 0
- 6. PCI-X スロット 1
- 7. 内蔵 LSI SCSI コントローラ
- 8. PCI-E スロット 5
- 9. PCI-E スロット 6
- 10. PCI-E スロット 7

PCI スロットの位置については[、図](#page-21-0)1 を参照してください。

#### 対処方法

これは、正常な動作です。外付けストレージデバイスに接続された、サポートされて いる HBA カードを取り付けたあと、または取り外したあと、目的のデバイスから ブートできるようにするには、次の 2 つの方法があります。

- ブートするデバイスが BIOS のブートデバイスリストに表示されている場合は、次 のオプション 2 の手順に従ってスキャン順序を変更します。
- ブートするデバイスがブートデバイスリストに表示されていない場合は、次のオ プション 1 の手順に従ってデバイスをリストに表示してから、オプション 2 の手 順に従ってスキャン順序を変更します。

オプション **1:** PXE ブートを必要としないすべてのデバイスのオプション ROM ス キャンを無効にします。こうすることで、ブートするデバイスがリストに表示される ようになります。次の手順に従います。

- **1.** 電源投入時の自己診断テスト(**POST**)の間に **F2** キーを押して、**BIOS** セットアップ ユーティリティに入ります。
- **2. BIOS** のメインメニュー画面が表示されたら、「**PCIPnP**」タブを選択して、 「**PCI/PnP Settings**(**PCI/PnP** 設定)」画面を開きます。
- **3. PXE** ブートしない **PCI** カードまたは **NIC** のフィールドを「**Disabled**(無効)」に変 更します。
- **4.**「**Exit**(終了)」メニュー画面が表示されるまで、右矢印キーを押す動作を繰り返し ます。
- **5.**「**Exit**(終了)」メニュー画面の説明に従って変更内容を保存し、セットアップユー ティリティを終了します。

オプション **2:** BIOS ブート順を手動で設定して、オプション ROM の容量が使い果た される前にスキャンされるように PXE ブートするデバイスのブート順を繰り上げま す。次の手順に従います。

- **1.** 電源投入時の自己診断テスト(**POST**)の間に **F2** キーを押して、**BIOS** セットアップ ユーティリティに入ります。
- **2. BIOS** のメインメニュー画面が表示されたら、「**Boot**(ブート)」タブを選択して、 「**Boot**(ブート)」メインメニュー画面を開きます。
- **3.** リストから「**Hard Disk Drives**(ハードディスクドライブ)」を選択します。
- **4.** ブートデバイスの選択項目を変更して、必要なブートデバイス順になるように設定し ます。
- **5.**「**Exit**(終了)」メニュー画面が表示されるまで、右矢印キーを押す動作を繰り返し ます。
- **6.**「**Exit**(終了)」メニュー画面の説明に従って変更内容を保存し、セットアップユー ティリティを終了します。

### <span id="page-26-0"></span>GUI で BIOS 電源ボタンのオプション、即時オフ 機能が動作しない(6378165)

BIOS セットアップユーティリティの「Chipset (チップセット)」メニューでは、今 後のオプションである「Southbridge Configuration(Southbridge 構成)」画面は表 示されなくなりました。このオプションは、適切な順序でのシャットダウンか即時オ フかのいずれかに、電源ボタンの動作を設定するのに使用されます。適切な順序での シャットダウンを設定するためのインタフェースは ILOM GUI インタフェースにま だ表示されていますが、現在は使用できません。代わりに、即時オフ機能を使用する ことをお勧めします。

#### 対処方法

ありません。サーバーの電源を即時にオフにするには、電源ボタンを 5 秒間押し続け ます。ACPI が有効になっているシステム上で適切な順序でシャットダウンするに は、電源ボタンを押して離します。

### <span id="page-27-2"></span><span id="page-27-0"></span>LSI ファームウェアの問題

<span id="page-27-1"></span>RAID ボリュームで 64M バイトのパーティション 分けしていないハードディスク容量がメタデータ 用に必要になる (6312581)

RAID ボリュームを作成するには、ファームウェアと BIOS によりハードディスクド ライブ(HDD)の最後にメタデータを書き込む必要があります。このため、少なく とも 64M バイトのパーティション分けしていないハードディスク容量が必要です。

Solaris 10 1/06 OS(またはそれ以降)がプリインストールされているサーバーの場 合は、プリインストールイメージに、64M バイトを超えるパーティション分けして いない、メタデータ用のハードディスク容量が含まれています。このため、特別な操 作は必要ありません。

# <span id="page-28-0"></span>ソフトウェアの問題

この章では、Sun Fire X4600 サーバーに関連するソフトウェアの問題について説明し ます。セクションのタイトル内に記載されている番号は、問題に関連する変更リクエ スト用に内部で使用する追跡番号です。

この章では、次の項目について説明します。

- 20 ページの「Solaris [オペレーティングシステムの問題」](#page-29-0)
- 21 ページの「Linux [オペレーティングシステムの問題」](#page-30-0)
- 31 ページの「[VMware® ESX Server](#page-40-0) の問題」
- 34 ページの「SunVTS [のブート可能診断](#page-43-0) CD の問題」
- 35 ページの「Windows Server 2003 [オペレーティングシステムの問題」](#page-44-0)

## <span id="page-29-3"></span><span id="page-29-0"></span>Solaris オペレーティングシステムの 問題

<span id="page-29-1"></span>2 番目のディスクを挿入すると、CD メディアから の Solaris 10 のインストールがハングする (6374024)

CD メディアから Solaris 10 をインストール中に、2 番目の CD を挿入しても 2 番目 の CD が見つからないと Solaris で報告されます。

この問題は今後のリリースで解決される予定です。

#### 対処方法

ネットワークインストールを行う場合にはこの問題は発生しません。そのため、 Solaris は CD イメージのマウントと読み込みを行うことができます。この問題は、 複数の CD を使用せずに DVD メディアからインストールすることにより回避するこ ともできます。

### <span id="page-29-2"></span>Solaris の起動時に表示される AMD エラッタ 131 警告メッセージは無視してかまわない(6438926、 6447850)

Solaris AMD x64 サポートには、AMD Opteron エラッタ 131 の BIOS 回避策の有無 を確認するブート時チェックが含まれています。エラッタ 131 の回避策が必要である のに、まだ実装されていないことを検出すると、Solaris は次の警告メッセージをロ グに記録して表示します。

WARNING: BIOS microcode patch for AMD Athlon(tm) 64/Opteron(tm) processor erratum 131 was not detected; updating your system's BIOS to a version containing this microcode patch is HIGHLY recommended or erroneous system operation may occur.

(警告 : AMD Athlon(tm) 64/Opteron(tm) プロセッサエラッタ 131 用の BIOS マ イクロコードパッチが検出されませんでした。システムの BIOS をこのマイクロコード パッチを含むバージョンに更新することを強くお勧めします。更新しないと、システムの 誤動作が発生する可能性があります)

### 対処方法

Sun Fire X4600 BIOS は、エラッタ 131 に必要な回避策を含む上位回避策を実装して いるため、この警告メッセージは無視してかまいません。

## <span id="page-30-0"></span>Linux オペレーティングシステムの問題

<span id="page-30-3"></span>このセクションでは、Sun Fire X4600 サーバー上の Linux オペレーティングシステム での既知の問題と関連する対処方法を説明します。

### <span id="page-30-1"></span>X Windows Server の起動時の RHEL4 U3 の不一 致エラー (6459079)

X Windows を Red Hat Linux 4 U3 で起動すると、次のエラーが表示されることがあ ります。

mtrr: type mismatch for fd000000,800000 old: write-back new: write-combining

(mtrr: fd000000,800000 のタイプが一致しません。旧 : 書き込みバック 新 : 書き 込み結合)

#### 対処方法

ありません。このメッセージは無視してかまいません。システムの機能には影響しま せん。

### <span id="page-30-2"></span>PCI の Hotplug および Hotswap 機能がサポート されない(6357475)

Sun Fire X4600 サーバーでは、PCI、PCI-X、および PCI-E の Hotplug または Hotswap 機能はサポートされません。Linux カーネルはファームウェアでサポート の検出を試みます。この検出は失敗し、次のメッセージが表示されます。

Evaluate \_OSC Set fails.Status = 0x0005 (Evaluate osc set **が失敗します。ステータス** = 0x0005) Evaluate \_OSC Set fails.Status = 0x0005 (Evaluate \_OSC Set が失敗します。ステータス = 0x0005) pciehp: Both \_OSC and OSHP methods do not exist (pciehp: \_OSC および OSHP メソッドがありません)

対処方法

ありません。カーネルからのこれらのメッセージは無視してかまいません。

### <span id="page-31-0"></span>ドライブトレイがないために RHEL4 U2 および U3 の CD または DVD-ROM パケットコマンドエ ラーが発生する(6397835、6461354)

Sun Fire X4600 サーバー上の RHEL4 U2 のブートプロセス中に、次のエラーメッ セージが表示されることがあります。

hda: packet command error: status=0x51 { DriveReady SeekComplete Error } (hda: パケットコマンドエラー : ステータス =0x51 { DriveReady  $SeekComplete \nightharpoonup \nightharpoonup \nightharpoonup$ hda: packet command error: error=0x50 (hda: パケットコマンドエラー : エラー =0x50) ide: failed opcode was 100 (ide: 失敗した opcode は 100 でした)

このエラーは、Sun Fire X4600 に含まれるトレイのない CD または DVD-ROM ドラ イブを IDE ドライバが処理する方法に関する既知の問題です。このエラーは、ドラ イバが CD または DVD-ROM ドライブトレイを閉じようとするために発生します。 このドライブにはトレイがないため、エラーが報告されます。

#### 対処方法

ありません。このエラーは無視してかまいません。

<span id="page-31-1"></span>RHEL4 U2、RHEL4 U3、および SLES9-SP3 で GUI をブート中に無視できるメッセージ「event field not found(イベントフィールドが見つ かりません)」が表示される (6396561、6404681)

RHEL4 U2、RHEL4 U3、または SLES9-SP3 を実行しているサーバー上で、グラフィ カルユーザーインタフェースをブートしているときに、dmesg ログに次のエラー メッセージが複数回、表示されることがあります。

drivers/usb/input/hid-input.c: event field not found (drivers/usb/input/hid-input.c: イベントフィールドが見つかりません) X 初期化中に、デバイスの一部が同期を失い、EV\_REP イベントの一部が入力イベン トとして誤って解釈される可能性があります。これは HID ドライバのバグが原因で 発生します。このメッセージは無視してかまいません。

#### 対処方法

ありません。

### <span id="page-32-0"></span>RHEL4 U3 で USB 2.0 がサポートされない (6396407)

Sun Fire X4600 上の nVidia USB コントローラでは、USB 2.0 構造にマップされてい るメモリーは 2G バイト未満である必要があります。2G バイトを超えるメモリーが 使用されると、不適切な動作が発生します。USB 2.0 が RHEL4 U3 で正しく動作す るためには、今後のパッチが必要です。それまでサポートされるのは USB 1.1 のみ です。

### 対処方法

BIOS USB コントローラのサポートオプションを「USB 1.1 only(USB 1.1 のみ)」に 設定するには、次の手順に従います。

- **1.** 電源投入時の自己診断テスト(**POST**)の間に **F2** キーを押して、**BIOS** セットアップ ユーティリティに入ります。
- **2. BIOS** のメインメニュー画面が表示されたら、「**Advanced**(詳細)」タブを選択して、 「**Advanced**(詳細)」メニュー画面を開きます。
- **3.**「**Advanced**(詳細)」メニュー画面で、「**USB Configuration**(**USB** 構成)」を選択し ます。
- **4.**「**USB Configuration**(**USB** 構成)」画面で、「**USB Controller Support**(**USB** コン トローラサポート)」を「**USB1.1**」に変更します。
- **5.**「**Exit**(終了)」メニュー画面が表示されるまで、右矢印キーを押す動作を繰り返し ます。
- **6.**「**Exit**(終了)」メニュー画面の説明に従って変更内容を保存し、セットアップユー ティリティを終了します。

### <span id="page-33-0"></span>アドインのイーサネットカードが Red Hat Linux の dev*XXXX* として表示されることがある (6406618)

アドインのイーサネットカードを Sun Fire X4600 サーバーの PCI スロット 0-4 に取 り付けると、Red Hat Linux はデバイス名の割り当て中に、カードを最初にスキャン します。アドインのイーサネットカードを取り付ける前に Red Hat Linux OS がイン ストールされていると、新しいカードが dev*XXXX* として報告されることがあります (*XXXX* は番号)。

#### 対処方法

- **1.** 次を実行してネットワークをシャットダウンします。
	- # **/etc/init.d/network stop**
- **2.** 次を実行して **Kudzu** データベースを削除します。
	- # **rm /etc/sysconfig/hwconf**
- **3.** 次を実行して sysconfig ディレクトリから ifcfg-eth ファイルを削除します。
	- # **rm -f /etc/sysconfig/network-scripts/ifcfg-eth\***
	- # **rm -f /etc/sysconfig/networking/devices/ifcfg-eth\***
	- # **rm -f /etc/sysconfig/networking/profiles/default/ifcfg-eth\***
- **4.** modprobe.conf ファイルを **ethX** 参照用に編集します。alias eth\* または alias dev\* エントリで始まる行をすべて削除します。
- **5.** システムをリブートします。
- <span id="page-33-1"></span>**6. Kudzu** で次回ブートするときにネットワークデバイスを構成します。

### BIOS 38 のサーバーでは RHEL4 NMI ウォッチ ドッグタイマーを無効にする必要がある (6486170)

RHEL4 の Non-Maskable Interrupt (NMI) ウォッチドッグは、ソフトウェアおよ びハードウェアデベロッパが開発中にシステムのロックアップを検出するために使 用する仕組みです。NMI ウォッチドッグは、定期的に CPU のステータスをチェッ クし、プログラムが CPU を割り込み状態のまま長時間拘束していないかどうかを 判断します。

BIOS 38 を実行しているサーバーでは、NMI ウォッチドッグが有効になっていると、 RHEL4 の SMP カーネルがクラッシュせずにブートしなくなることが確認されていま す。ウォッチドッグタイマーが無効になっている場合は、RHEL4 を実行している サーバーは正常にブートします。

#### 対処方法

次の手順に従って、RHEL4 のウォッチドッグタイマーを無効にしてください。

- 1. スーパーユーザー(ルート) としてログインします。
- **2.** /boot/grub/menu.lst ファイルを編集します。
- **3. kernel** で始まる各行の最後に次のテキストを追加します。 nmi\_watchdog=0s
- **4.** 変更内容をファイルに保存します。
- <span id="page-34-0"></span>**5.** システムをリブートします。

### RHEL4 NMI ウォッチドッグを無効にすると、 BIOS 38 より以前の BIOS を使用しているサーバー のパフォーマンスが向上することがある (6428863)

RHEL4 の Non-Maskable Interrupt(NMI)ウォッチドッグは、ソフトウェアおよ びハードウェアデベロッパが開発中にシステムのロックアップを検出するために使 用する仕組みです。NMI ウォッチドッグは、定期的に CPU のステータスをチェッ クし、プログラムが CPU を割り込み状態のまま長時間拘束していないかどうかを 判断します。

この処理を実行するには、NMI ウォッチドッグを、CPU の割り込み時間を検出でき るように外部タイマーソースに接続する必要があります。AMD Opteron CPU 用のこ のタイマーソースはパフォーマンスカウンタです。タイマーの速度は、プロセッサの パフォーマンス向上に応じて上昇します。このため、CPU に非常に負担がかかる状 況では、膨大な数の NMI が生成される可能性があります。そうした状況では、NMI ウォッチドッグタイマーを無効にすることをお勧めします。

#### 対処方法

次の手順に従って、RHEL4 のタイマーを無効にすることができます。

- 1. スーパーユーザー(ルート) としてログインします。
- **2.** /boot/grub/menu.lst ファイルを編集します。
- **3. kernel** で始まる各行の最後に次のテキストを追加します。 nmi\_watchdog=0
- **4.** 変更内容をファイルに保存します。
- **5.** システムをリブートします。

システムをブートできるようになります。

### <span id="page-35-0"></span>RHEL4 U4 のタイマーティックのロスに関する メッセージは無視してかまわない(6481870、 6486383)

メッセージファイルおよび dmesg ログファイルに、次のようなメッセージが表示さ れることがあります。

Warning many lost ticks (警告 : ティックのロスが多数あります)

Your time source seems to be unstable or some driver is hogging interrupts.

(タイムソースが不安定になっているか、一部のドライバが割り込みを大量に消費している 可能性があります)

このメッセージは異なる IRQ ハンドラ間の競合により発生しますが、システムへの 悪影響はありません。

#### 対処方法

### <span id="page-36-0"></span>SLES9 SP3 のブートアップ ACPI エラーメッセー ジ : 戻りオブジェクトのタイプが正しくない (6461361)

SLES9 SP3 のブートアップ中に、次のメッセージが表示されます。

ACPI-0201: \*\*\* Error: Return object type is incorrect [SB\_.LATA.\_CRS] (ACPI-0201: \*\*\* エラー: 戻りオブジェクトのタイプが正しくありません [SB\_.LATA.\_CRS]) (Node 00000107fffdc180), AE\_TYPE ((ノード 00000107fffdc180)、AE\_TYPE)

#### 対処方法

ありません。システムの機能には影響しません。このメッセージは無視してかまいま せん。

### <span id="page-36-1"></span>SLES9 SP3: yast2 でテキストの代わりに制御文字 が表示される (6461305)

yast2(SLES9 SP3 インストールプログラムのテキストベースバージョン)を実行す ると、シリアルコンソールのセットアップ内容によっては、画面に通常のテキストの 代わりに制御文字が表示されることがあります。

#### 対処方法

xterm タイプのターミナル(konsole、xterm、gnome-terminal など)をサポー トする GUI ベースのターミナルプログラムに切り替えてください。

### <span id="page-37-0"></span>SLES9 SP3 でフロッピードライブに対して重複す るブートアップメッセージが発生する(6461350)

ブートアップ中に、SLES9 SP3 カーネルが次のメッセージを何度も出力します。 Attached scsi removable disk sdb at scsi2, channel 0, id 0, lun 0 (接続されている SCSI リムーバブルディスク sdb: scsi2、channel 0、id 0、lun 0) Attached scsi generic sg2 at scsi2, channel 0, id 0, lun 0, type 0 (接続されている SCSI 一般 sg2: scsi2、channel 0、id 0、lun 0、type 0) Vendor: AMI Model: Virtual Floppy Rev: 1.00 (ベンダー : AMI モデル : 仮想フロッピー リビジョン : 1.00) Type: Direct-Access ANSI SCSI revision: 02 (タイプ : ダイレクトアクセス ANSI SCSI リビジョン : 02)

複数回出力されるメッセージそれぞれに異なるドライブ名が表示されます。上の例で は、ドライブ名は sdb です。

#### 対処方法

フロッピードライブにアクセスするには、最初のメッセージのドライブ名を使用し、 それ以降のメッセージは無視します。

### <span id="page-37-1"></span>エラーメッセージ : SLES9 SP3 で「Not a Capable Intel Processor(対応する Intel プ ロセッサではありません)」と表示される (6461373)

SLES9 SP3 システムのブートアップ中に、すべてのタイプのプロセッサに対して次の メッセージが表示されます。 IA-32 Microcode Update Driver: v1.13 <tigran@veritas.com> (IA-32 マイクロコードアップデートドライバ : v1.13 <tigran@veritas.com>) microcode: CPU1 not a capable Intel processor (マイクロコード : CPU1 は対応する Intel プロセッサではありません) microcode: CPU0 not a capable Intel processor (マイクロコード : CPU0 は対応する Intel プロセッサではありません) このメッセージは、システムのすべてのプロセッサに対して表示されます。

#### 対処方法

ありません。このメッセージは無視してかまいません。

### <span id="page-38-0"></span>SLES9 SP3 をグラフィカルモードでインストール すると、メモリー不足を通知するメッセージが表 示される (6368933、6466229)

SLES9 SP3 を CD からグラフィカルモードでインストールするように選択すると、こ のモードでのインストールに必要とされる 96M バイト未満のメモリーしかないこと を通知するテキストメッセージが表示されます。

#### 対処方法

テキストモードに切り替えて製品をインストールしてください。

### <span id="page-38-1"></span>SLES9 SP3 で cdrecord -scanbus コマンドを発 行すると、警告メッセージが表示される (6461376)

SLES9 SP3 システムで、cdrecord -scanbus コマンドを入力すると、次の警告メッ セージが表示されます。

pg: module not supported by Novell, setting U taint flag. (pg: モジュールが Novell でサポートされていません。U 汚染フラグが設定されます) pg: pg version 1.02, major 97 (pg: pg バージョン 1.02、メジャー 97)

pga: Autoprobe failed

(pga: 自動プローブに失敗しました)

pg: No ATAPI device detected (pg: ATAPI デバイスが検出されませんでした)

### 対処方法

対処方法はありません。

### <span id="page-39-0"></span>SLES9 SP3 のインストール中に 128G バイトの スワップパーティションを作成できない (6480937、6485910)

YaST を使用して SLES9 SP3 をインストールしているときに、ハードディスクの準備 作業で次のようなエラーメッセージが返されることがあります。

Error: Could not set up swap partition /dev/sda1 (エラー : スワップパーティション /dev/sda1 をセットアップできませんでした)

「OK」をクリックすると、インストールが正常に完了します。インストール後、対 処方法に示すコマンドを使用して必要なスワップパーティションをセットアップで きます。

#### 対処方法

スワップパーティションを手動でセットアップするには、次の手順に従います。

- **1. SLES9 SP3** のインストールが完了してサーバーがブートしたら、ルートユーザーと してログインします。
- **2.** ターミナルウィンドウで次のコマンドを発行します。
	- # **mkswap** *<* スワップパーティションスペース *>*
	- # **swapon** *<* スワップパーティションスペース *>*
- **3.** /etc/fstab ファイルで、スワップパーティション用のエントリがない場合は作成 し、オプションとして **default** を指定します。次のようになります。

/dev/sdj5 swap swap defaults 0 0

### <span id="page-40-3"></span><span id="page-40-0"></span>VMware® ESX Server の問題

<span id="page-40-1"></span>ESX Server のメッセージ「invalid vmkernel id(無効な vmkernel id)」がネットワーク障害を 表す (6471417、6486370)

ESX Server のコンソールオペレーティングシステム(COS)でメインメニュー画面 に次のようなエラーが報告されることがあります。

0:00:00:31.223 cpu2:1038 init:I586: Invalid vmkernel id:0. (0:00:00:31.223 cpu2:1038 init:I586: 無効な vmkernel id:0) Distributed vmfs locking may not work.

(配布された vmfs ロックが機能しない可能性があります)

このメッセージは、COS のネットワークが接続されていないか、正しく設定されて いないことを示します。

#### 対処方法

ネットワーク設定に DHCP を使用している場合は、ネットワークインタフェースリ ンクが正常で、DHCP サーバーが機能していることを確認してください。それ以外 の場合は、インタフェースのホスト名と IP アドレスが正しく設定されていることを 確認してください。

### <span id="page-40-2"></span>ESX Server のメッセージ「Unexpected IO-APIC error(予期しない IO-APIC エラー)」 は無視してかまわない(6486365、6471408)

ESX Server のメッセージ「Unexpected IO-APIC error(予期しない IO-APIC エ ラー)」が /var/log/dmesg ログファイルに表示されることがあります。このメッ セージが表示されても、パフォーマンスや可用性には影響ありません。

#### 対処方法

### <span id="page-41-0"></span>ESX Server の dmesg ログのメッセージ 「BIOS reporting unknown devices (BIOS が不明なデバイスを報告しています)」 は無視してかまわない(6486369、6480821)

/var/log/dmesg ログファイルに「BIOS reporting unknown devices(BIOS が不明なデバイスを報告しています)」という内容のメッセージが多数記録されます。 これは、ESX Server が制御しない内蔵ハードウェアが存在するときに生成される メッセージです。これらのメッセージはシステムの可用性やパフォーマンスには影響 しないので、無視してかまいません。

#### 対処方法

ありません。

### <span id="page-41-1"></span>ESX Server のメッセージ「Syncing Hardware Clock to System Time [Failed]  $(N - K)$ ウェアクロックをシステム時間と同期しています [失敗 1) | は無視してかまわない (6486367、 6473366)

ESX Server のシャットダウン中に、「Syncing Hardware Clock to System Time [Failed](ハードウェアクロックをシステム時間と同期しています [ 失 敗 ])」というメッセージが表示されます。このメッセージはシステムの可用性や パフォーマンスには影響しないので、無視してかまいません。

対処方法

<span id="page-42-0"></span>ESX Server のメッセージ「Unable to get COS default route (COS のデフォルトルートを取 得できません)」は、デフォルトルート IP アドレ スが定義されていないことを示す(6486375)

コンソールオペレーティングシステムのデフォルトルートが指定されていない場合 は、ブートアップ中に情報メッセージ「Unable to get COS default route (COS のデフォルトルートを取得できません)」が表示されます。このメッセージは、 ネットワークトポロジに応じて、システムの可用性やネットワークアクセスに影響す る場合と影響しない場合があります。

#### 対処方法

デフォルトルートを指定するには、/etc/sysconfig/network ファイルに次の フォーマットで行を作成します。

DEFAULT=*XXX.XXX.XXX.XXX*

(*XXX.XXX.XXX.XXX* はデフォルトルート IP アドレス)

### <span id="page-42-1"></span>ESX Server のメッセージ「Inquiry EVPD Device ID Failed(EVPD デバイス ID の問い 合わせに失敗しました)」は無視してかまわない (6473372、6486372)

一部の USB および SCSI ストレージデバイスを接続しているときに、ESX Server が 「INQUIRY EVPD Device ID failed (EVPD デバイス ID の問い合わせに失敗し ました)」というメッセージを /var/log/dmesg ログファイルに報告することがあ ります。

EVPD (Extended Vital Product Data) は、SCSI デバイスから提供されるオプション データです。ベンダーによってはこのデータをデバイスにプログラムしていないの で、ESX Server の SCSI システムからこの情報メッセージが報告される場合がありま す。このメッセージは、システムの可用性やパフォーマンスには影響しません。

#### 対処方法

## <span id="page-43-3"></span><span id="page-43-0"></span>SunVTS のブート可能診断 CD の問題

<span id="page-43-1"></span>Bootable Diagnostics CD, Version 2.1f $(\vec{z} - \vec{b})$ 可能診断 CD バージョン 2.1f) の「Meter(メー ター)」ボタンが機能しない(6465167)

Bootable Diagnostics CD, Version 2.1f (ブート可能診断 CD バージョン 2.1f) に組み 込まれている SunVTS 6.2 グラフィカルユーザーインタフェース(GUI)には 「Meter(メーター)」ボタンがあります。この「Meter(メーター)」ボタンは、ブー ト可能診断で使用できない Solaris stdperformeter ユーティリティを必要とする ので、機能しません。

#### 対処方法

ありません。

### <span id="page-43-2"></span>SunVTS 6.2 Bootable Diagnostics CD (SunVTS) 6.2 ブート可能診断 CD)の実行中に BMC テスト が失敗する(6449785)

初期の Solaris 10 オペレーティングシステムリリースを使用しているときに、KCS 経 由の BMC 通信時間が非常に遅くなります。

#### 対処方法

KCS サポートが改善されている最新の Solaris 10 リリースにアップグレードしてくだ さい。

# <span id="page-44-0"></span>Windows Server 2003 オペレーティング システムの問題

### <span id="page-44-1"></span>複数のフロッピードライブが存在すると、 Windows ユーティリティの mkfloppy.exe が正 しいフロッピードライブを選択しない

FloppyPack.zip に収録されている mkfloppy.exe ユーティリティは、任意の Windows システムで実行できます。このユーティリティは、Windows Server 2003 のインストール時に使用する大容量記憶装置ドライバのフロッピーを作成するために 使用します。

しかし、システムに複数のフロッピードライブ(USB 接続のフロッピードライブを 含む)が存在すると、mkfloppy.exe は正しいフロッピードライブを選択しません。

### 対処方法

mkfloppy.exe を使用するときは、システムのフロッピードライブが 1 つだけ存在 するようにしてください。

# <span id="page-46-0"></span>ハードウェアの注意および問題

<span id="page-46-4"></span>この章では、Sun Fire X4600 サーバーに関連するハードウェアの注意および問題につ いて説明します。

## <span id="page-46-1"></span>ハードウェアの問題

動作時や取り外し時にハードディスクドライブの 表面が熱くなることがある(6483742)

<span id="page-46-2"></span>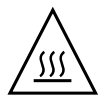

注意 – 怪我の危険 : 動作中はハードディスクドライブの金属面が非常に熱くなるこ とがあります。交換中にドライブを取り外して扱うときに、指を火傷する危険があ ります。

### <span id="page-46-3"></span>ヒートシンクおよびファンにほこりがたまること がある

ほこりや異物が蓄積すると、システムの冷却性能が低下することがあります。約 6 か 月に 1 度(ほこりの多い動作環境ではより頻繁に)、システムのカバーを開けて点検 することをお勧めします。システムのヒートシンク、ファン、および通気孔を確認し てください。必要に応じて、システムを清掃します。ほこりや異物をブラシで取り除 いたり、エアで吹き飛ばしたり、慎重に吸引したりしてシステムから取り除いてくだ さい。

### <span id="page-47-0"></span>部品番号が異なる Micron 1G バイト DIMM を取 り付けると、システムが起動しない(6480932)

1G バイト Micron DIMM をサーバーに取り付けるときは、すべて同じ部品番号の DIMM を使用する必要があります。部品番号が異なっていると、サーバーが起動し ません。

#### 対処方法

サーバーに取り付けられている 1G バイト Micron DIMM の部品番号がすべて同じで あることを確認してください。

### <span id="page-47-1"></span>最初の電源投入後システムファンが減速するまで 1 分以上かかる

注 – サーバーの最初の電源投入後、システムファンが高速から通常の稼働速度まで 減速するのに 1 分以上かかる場合があります。これは正常な動作で、問題を示してい るわけではありません。

### <span id="page-47-2"></span>ディスクを DVD-ROM ドライブに挿入するときに は、ラベル側を左に向ける必要がある

注 – ディスクを縦方向の DVD-ROM ドライブスロットに挿入するときには、ディス クのラベル側が左を向くように方向を確認してください(サーバーの中心を向くよう にする[\)。図](#page-48-0) 2 を参照してください。

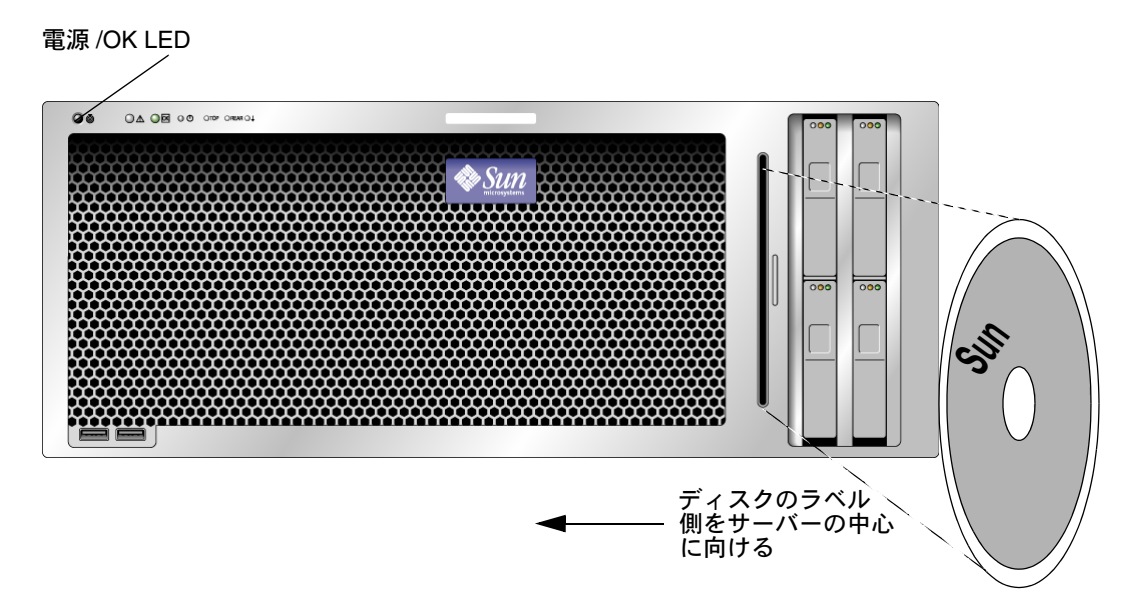

<span id="page-48-0"></span><sup>図</sup> **2** Sun Fire X4600 サーバーの前面パネル

## <span id="page-50-0"></span>索引

#### **B**

BIOS の問題 [9](#page-18-3)

### **E**

ESX Server の問題 [31](#page-40-3)

#### **I**

ILOM ファームウェアの問題 [2](#page-11-3)

### **L**

Linux オペレーティングシステムの問題 [21](#page-30-3) LSI ファームウェアの問題 [18](#page-27-2)

### **S**

Solaris オペレーティングシステムの問題 [20](#page-29-3) SunVTS のブート可能診断 CD [34](#page-43-3) Sun テクニカルサポート、リンク先 [ix](#page-8-0)

**V**

VMware ESX Server の問題 [31](#page-40-3)

### お

オペレーティングシステムの問題 [Linux 21](#page-30-3) [Solaris 20](#page-29-3) [VMware ESX Server 31](#page-40-3)

### さ

サービスプロセッサファームウェアの問題 [2](#page-11-3)

せ 製品アップデート [vii](#page-6-1)

#### て

テクニカルサポート、リンク先 [ix](#page-8-0)

と ドライバアップデート [vii](#page-6-1)

は ハードウェアの問題 [37](#page-46-4)

### ふ

ファームウェアアップデート [vii](#page-6-1) ファームウェアの問題 [2](#page-11-3) ファームウェアの問題、LS[I 18](#page-27-2) ブート可能診断 CD [34](#page-43-3)